# GM Truck – E.I. Info 2019

### **Service Canada is not allowing us to use a reference code. Everyone is required to complete the long form application.**

**For those taking a severance:** Your ROE will contain any severance as well as vacation pay. Once Service Canada has processed your claim and allocated these monies, you will receive a letter indicating when you will be entitled to start collecting benefits. If you do not receive this letter within 28 days from applying, contact one of us to check on your claim.

Note: you are not required to complete reports. Your last day worked will be Dec. 31, 2019.

**TPTs receiving Christmas pay:** Your last day worked will be Dec. 31, 2019.

**Those receiving SWW in January:** Your last day worked will be Jan. 3, 2020.

#### *\*FAILURE TO APPLY WITHIN 28 DAYS FROM YOUR LAST DAY WORKED MAY DISQUALIFY YOU FROM RECEIVING BENEFITS\**

Applications can be filed online by going to www.canada.ca. Under "Most Requested" select Employment Insurance and leave. Under "Services and information" select Regular benefits. You will see 7 steps. Select 5. Apply. Scroll to the bottom of the page and click on "ready to start" scroll to the bottom of page *continued other side*

## *Service Canada at the Unifor GM Oshawa Employee Action Centre Jan. 6, 2020*

Service Canada representatives will be available on Monday, Jan. 6th at 10:30 a.m. for an information session on how severance payments will affect members' E.I .claims. They will also answer questions with regards to things like the importance of having any training approved first so it doesn't affect your eligibility to collect E.I. The Action Centre can be reached at 905-644- 6088 and is here to offer guidance, support and encouragement with your job search resume writing, interview skills, retraining information. The Action Centre is located in the GM South Main Office on Park Rd. S.

and click "Start application". You will then be asked if you are trying to retrieve an application that you started earlier, click "No" and then "Continue". Next, select "Benefits for employees". You will then be asked if you were given a reference code; click "NO" and then click "Continue", under which type of benefits are you applying for select "REGULAR" and then "Continue." You will be asked for security information: SIN, last name, mother's maiden name etc. Make sure you spell your mother's maiden name correctly or your application will be screened out.

Click "Continue" after answering these questions and then click "Continue" to validate your security information. You will be given a temporary password; write this down and click "Continue". From here on, some of the questions are more individual. Simply answer accordingly. Your employer's name is General Motors. You do not need to answer your first day worked. Input your last day worked. When asked if you worked less than 22 weeks and "did your earnings vary" answer "No" to both. When asked if someone helped you with your application, answer "No.

You will then be given six pages of rights and responsibilities which you must accept to submit your application. After accepting these, you will be given a confirmation number as proof of completing your application (write this down). You have now completed the first step of the process. Once E.I has processed your application, you will be mailed a 4-digit access code, which you will need, to complete your reports.

**To Complete Reports:** Go back online 2 weeks after applying to complete your reports. Go to www.canada.ca Under "Most requested" select "sign into an account" Under Most frequently accessed accounts, select weekly E.I. reporting service. Enter your Social Insurance Number and the 4 digit access code assigned to you by E.I., select your province and click continue. Answer all questions accordingly. Select "accept" to send your report.

#### **GM Unifor SUB Representative Tim Rankine 905-644-1541** • **timothy.rankine@gm.com**

**Union Hall Service Representatives Don Thompson • Rob Romano • Mike Rafuse • Steve Chinn 905-723-1187 INIFOR** 

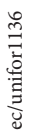